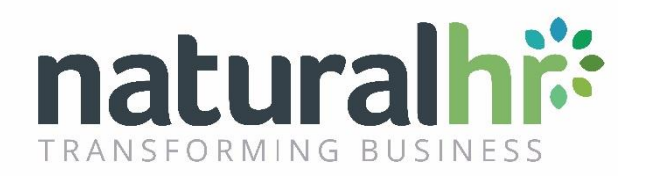

# **Managers Calendar Configuration Guide**

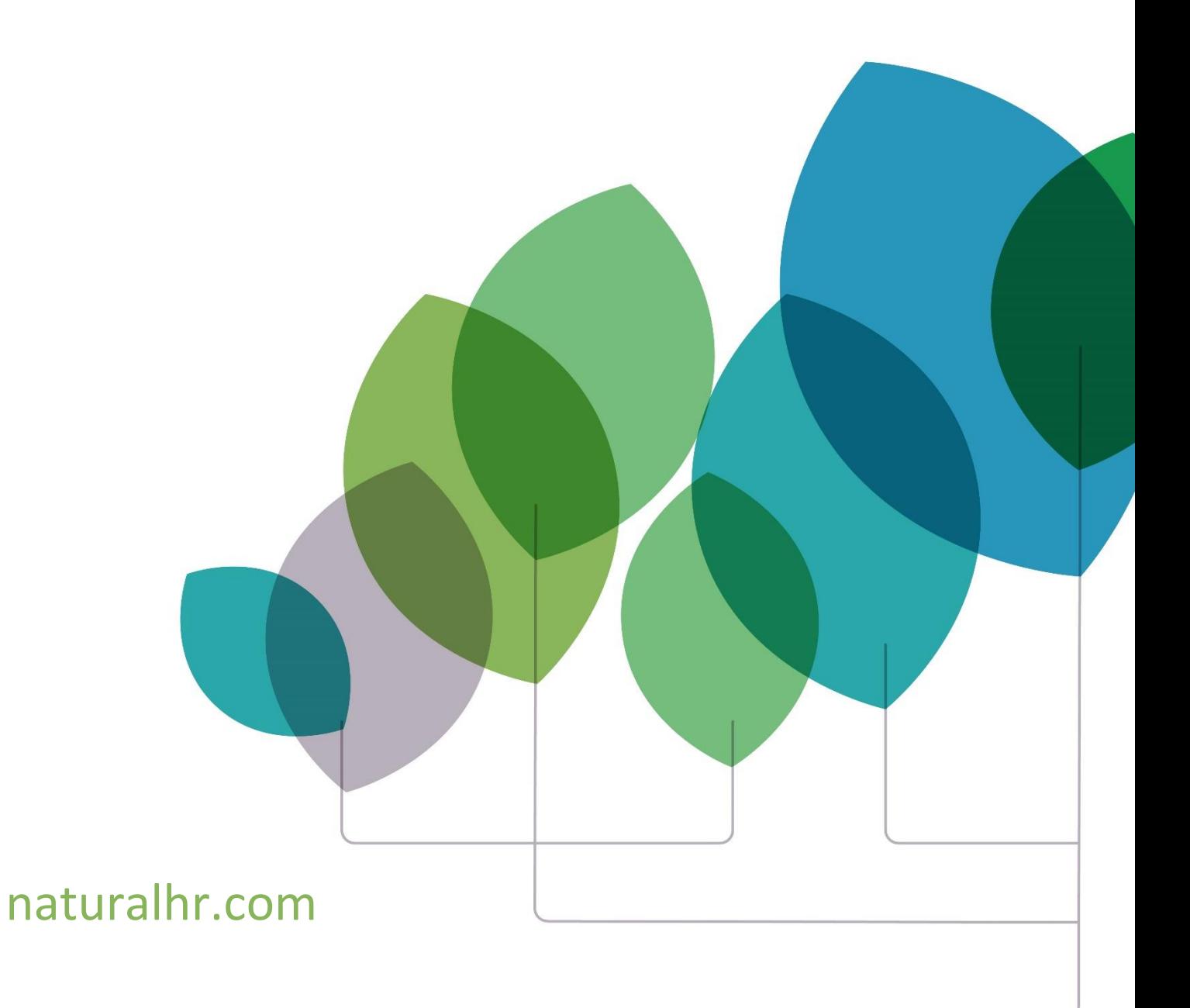

## **New Feature Introduction**

Until recently managers have only been able to see their direct reports within the Homepage Calendar. A new setting has been added to enable an amended calendar view specifically for Managers. Once enabled, Managers will be able to toggle between 'My Team' and 'All Employees'.

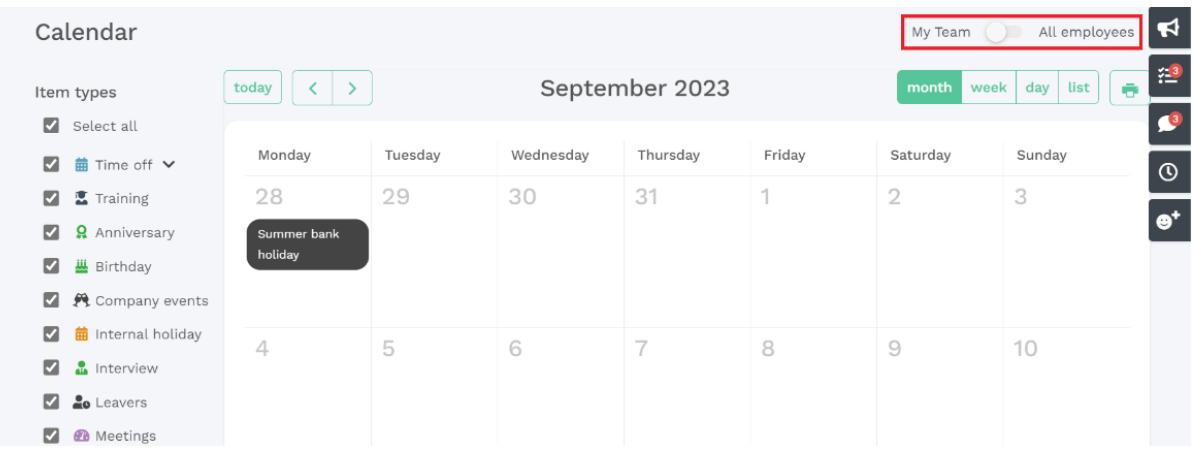

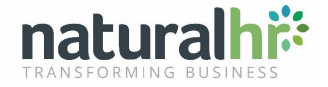

## **Pre-Requisites**

What they view when changing to the All employees option will be dictated by the below configuration rules.

A new setting can be found within:

- **Admin -> Company -> Settings -> Display Settings**
- **Under the Manager views section = Enable manager calendar toggle**

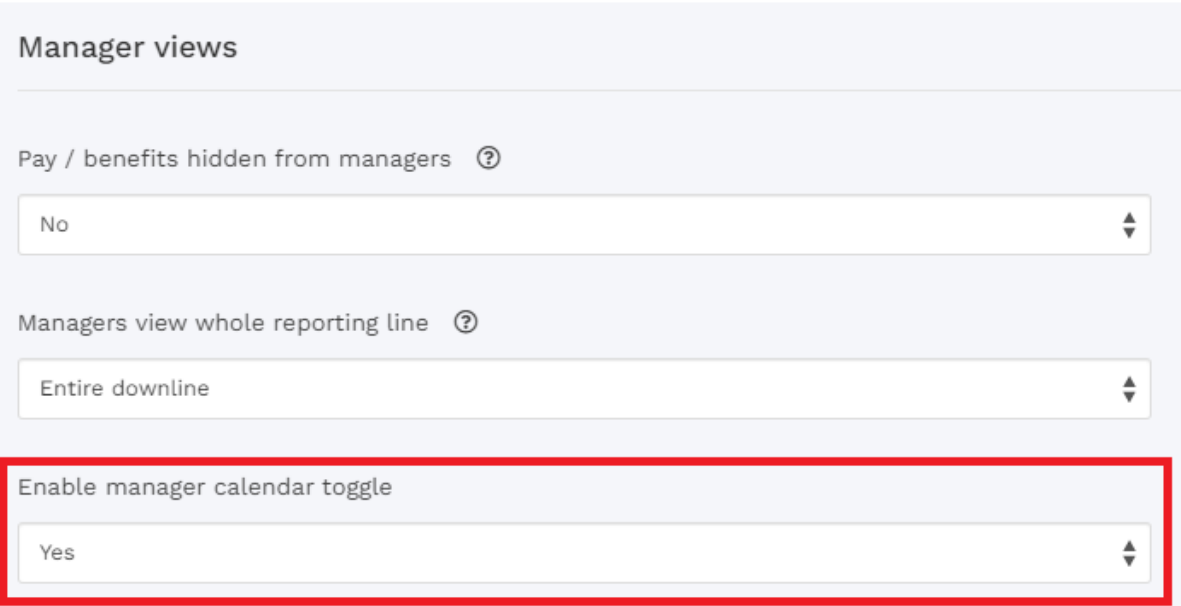

**'Enable manager calendar toggle'** will only display if the Calendar status is set to **Public.**

#### **'Enable manager calendar toggle'** will default to **Yes.**

This is a **global setting** so will apply to **all Managers.**

Manager toggle disabled:

#### **'Enable manager calendar toggle' = No:**

- The 'My Team / All employees' toggle will not be visible to Manager users on the homepage calendar.
- Manager will only see their team when viewing the calendar.

Manager toggle enabled:

#### **'Enable manager calendar toggle' = Yes:**

- The 'My Team / All employees' toggle will be visible to Manager users on the homepage Calendar.
- The toggle will default to 'My team'.

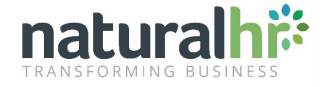

• Managers can then alternate between 'My team' and 'All employees' to see different views on the calendar.

#### **When 'My team' is selected:**

• Only calendar entries relating to the logged in user's team will display.

'My team' is determined by the '**Managers view whole reporting line'** field (see Admin -> Company -> Display Settings -> Manager views)

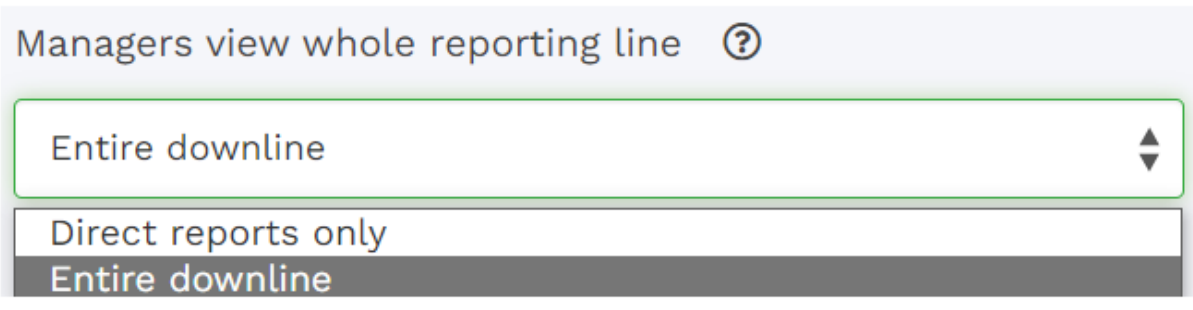

- If this is set to **Direct reports only**, the manager will only see their direct reports when selecting 'My Team' on the toggle.
- If this is set to **Whole organisation**, the manager will see their entire reporting line when selecting 'My Team' on the toggle.

**Note: The following fields will also impact what is actually displayed:**

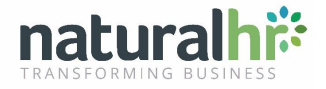

#### **Display settings**

• **Managers view whole reporting line.**

(Direct reports only / Entire downline)

#### **Localisation settings**

• **Organisational Depth**

(My direct reports only / My entire downline)

• **Workflow and calendar depth**

(My direct reports only / My entire downline)

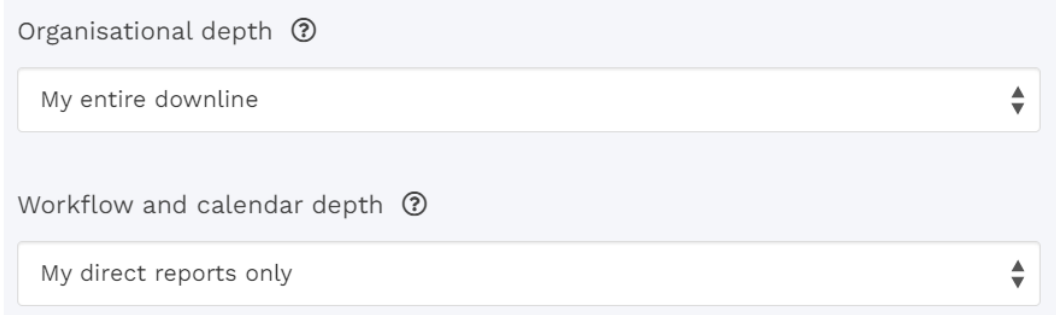

#### **When 'All employees' is selected:**

• The public calendar is displayed.

### *Note: The following fields will also impact what is actually displayed:*

- **Display Settings**
	- **Public calendar permissions override** (Department, Site, Manager, User can choose)
	- **Public calendars include Manager on Manager view.**

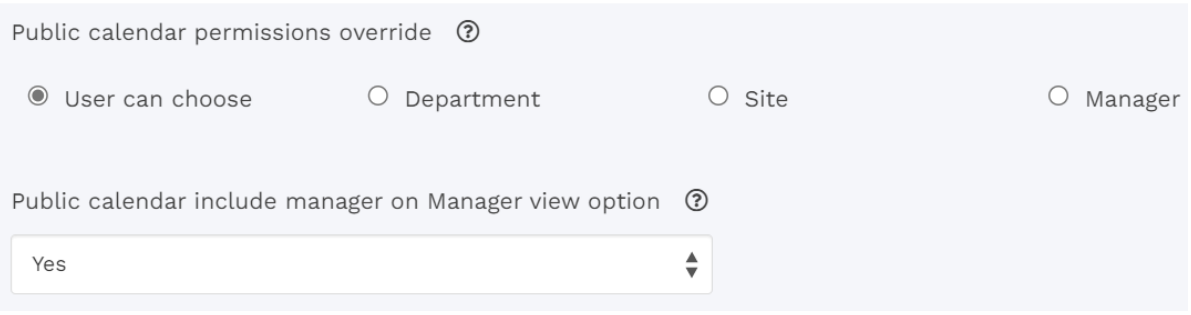

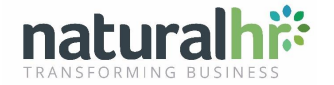

- What they view **Localisation settings**
	- **Public Calendar Display** (Department, Site, Manager, No selection)
	- **Organisational Depth** (My direct reports only / My entire downline)
	- **Workflow and calendar depth** (My direct reports only / My entire downline)

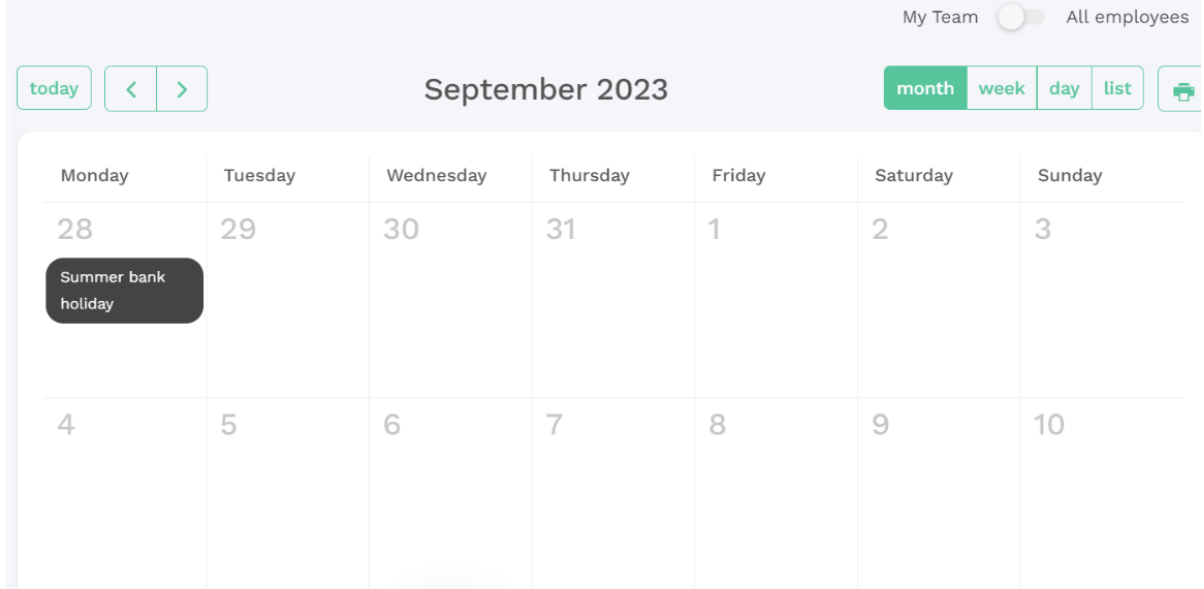

#### When viewing All Employees:

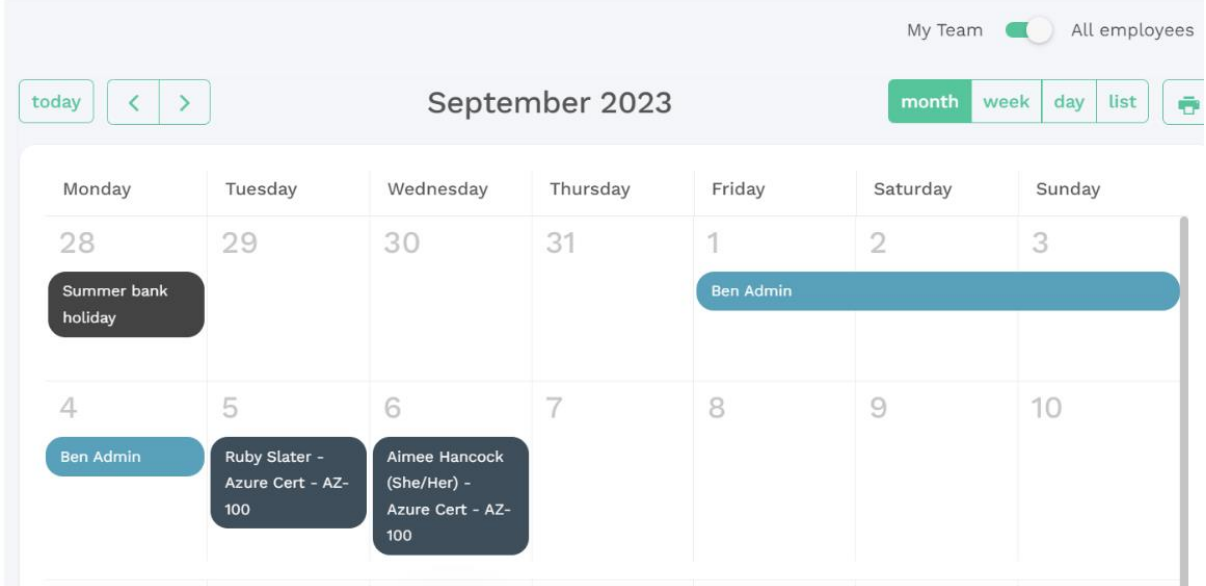

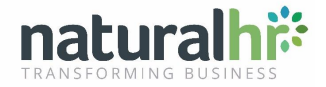